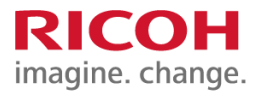

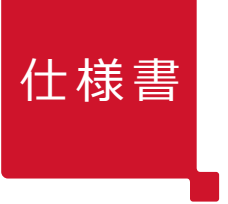

## 仕様書 DLP® プロジェクター RICOH PJ WXL4760

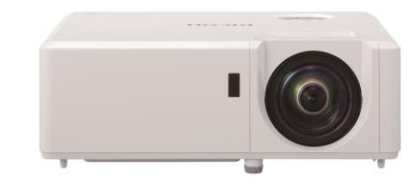

## ■機器概要

本製品は、レーザー光源を搭載したコンパクトで軽量な、短焦点プロジェクターです。 オフィスや教室の環境で、最大100型程度の大画面投影に適しています。

## ■機器仕様

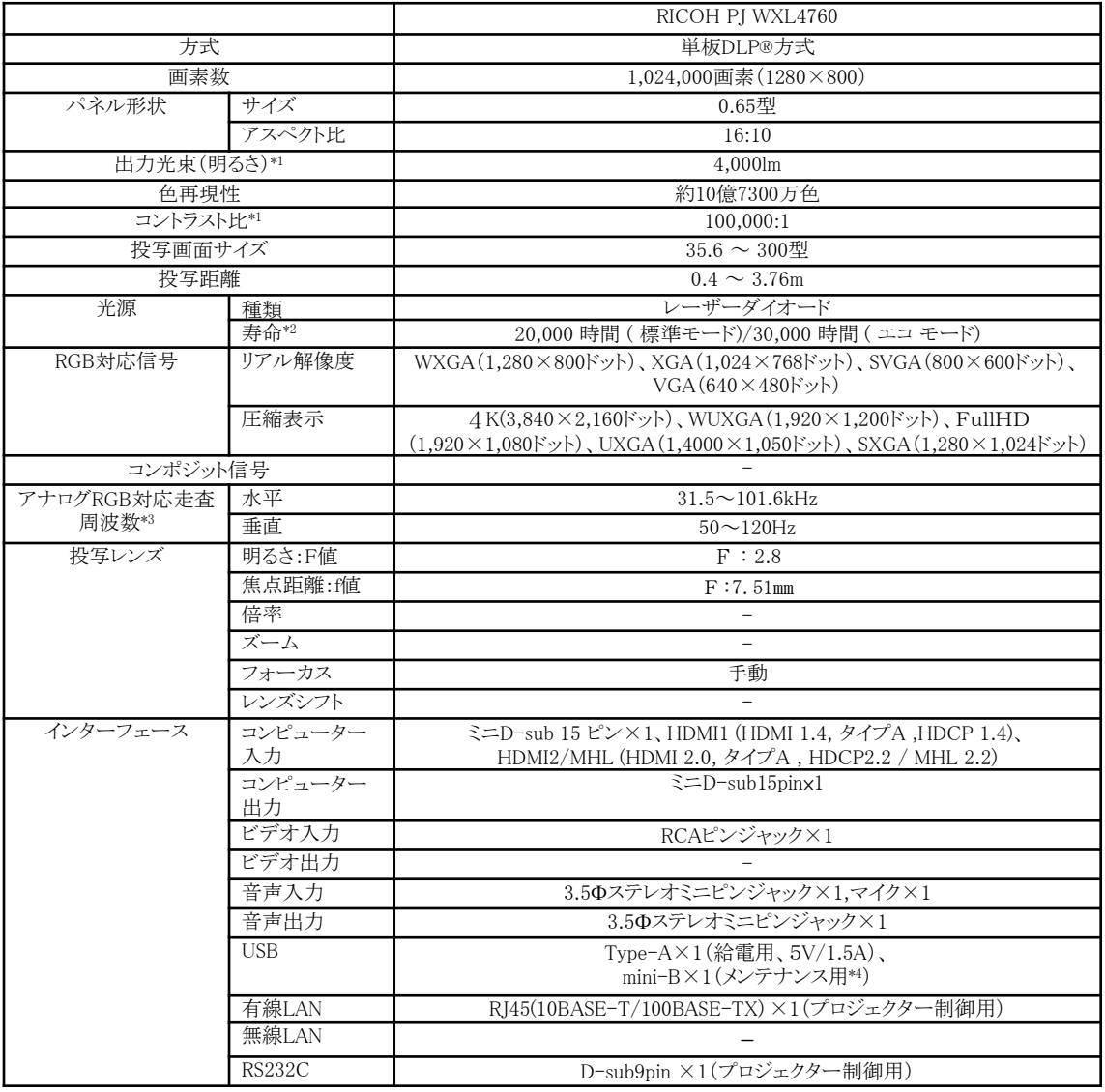

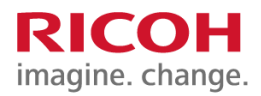

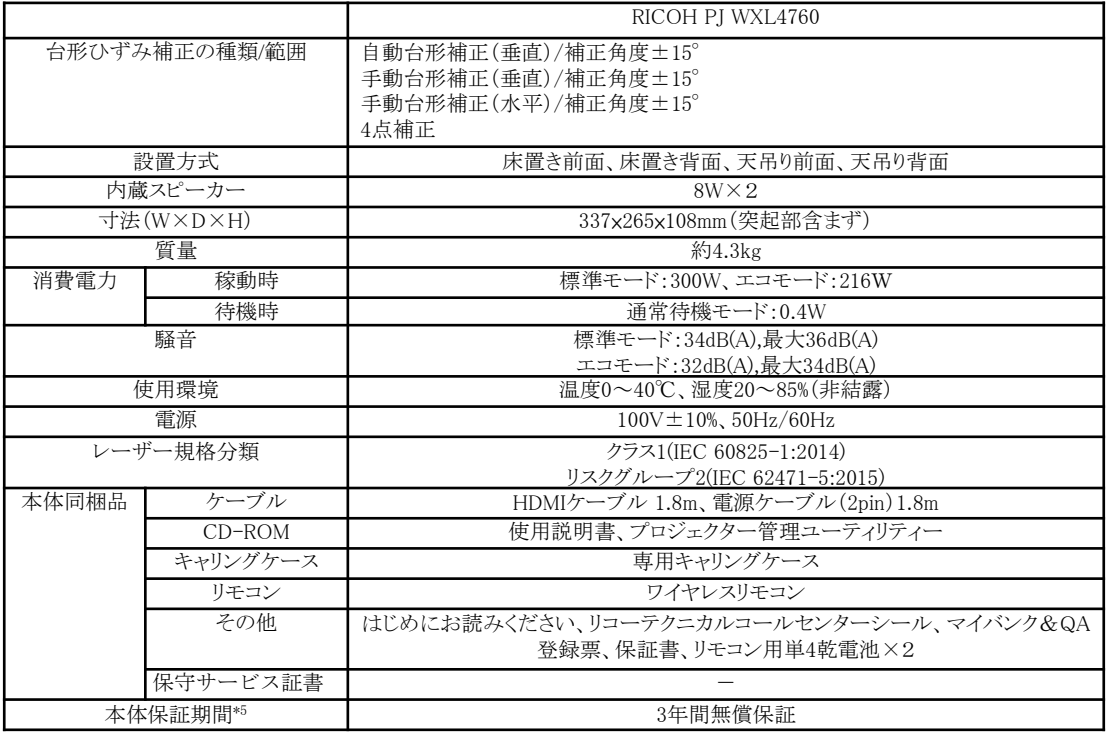

\*1. 出荷時における本製品の全体的な平均値で、JIS X6911:2015データプロジェクーの仕様書様式に則っ て掲載しており、測定方法・測定条件については、附属書に基づいています。

\*2.出力光束(明るさ)が半減するまでの、使用時間の目安です。

\*3. この範囲の対応信号にプリセットされています。プリセット以外の信号の場合、対応範囲内であって も表示できない場合があります。

\*4.サービスマンによるメンテナンス用として利用。

\*5.天吊り・壁掛け設置の場合、機械の上げ下ろし作業は別途、個別のお見積となります。

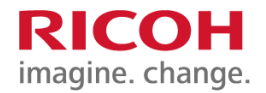

# ■外形寸法図 または インタン (単位: mm)

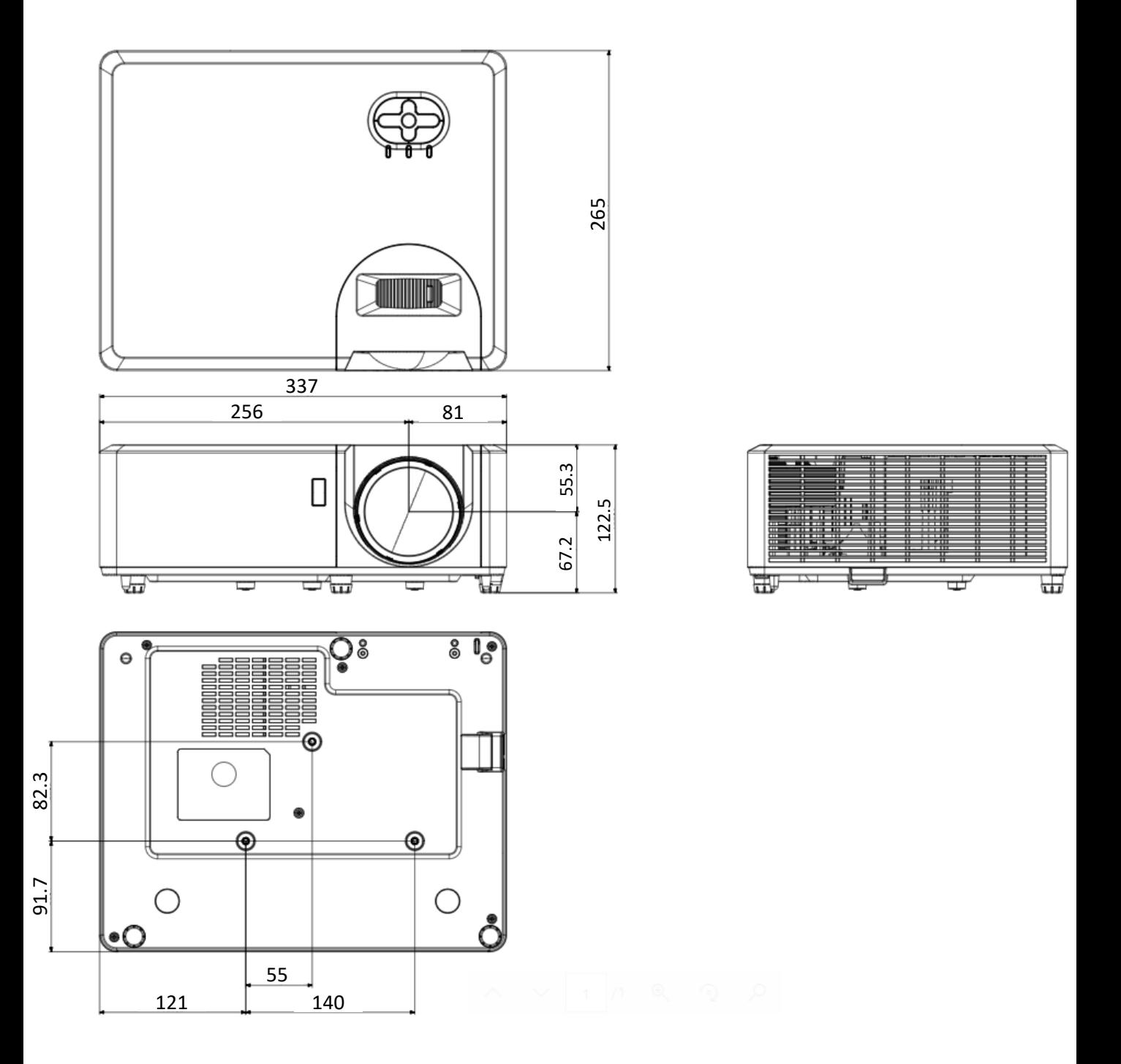

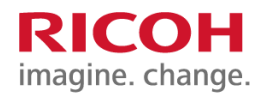

#### ■天吊り金具装着図 ー<sub>ン</sub>、<sub>1</sub>,5,<u>5,並</u>央表・看出<br>IPSiO PJ 天吊り金具 タイプ1 装着

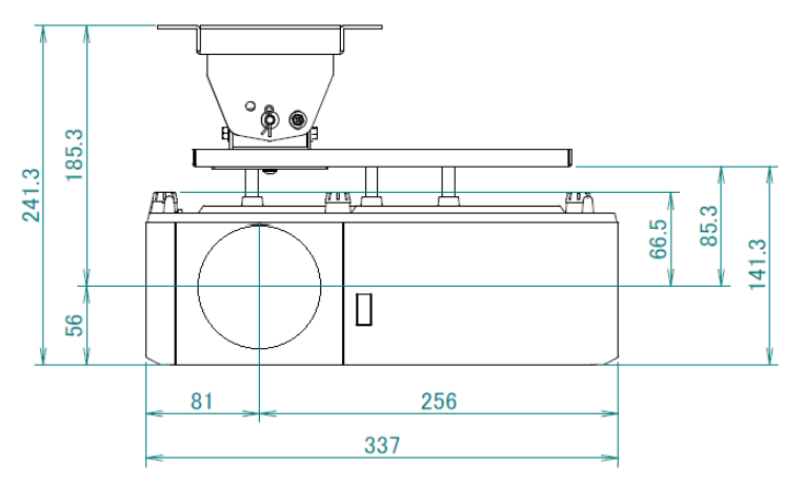

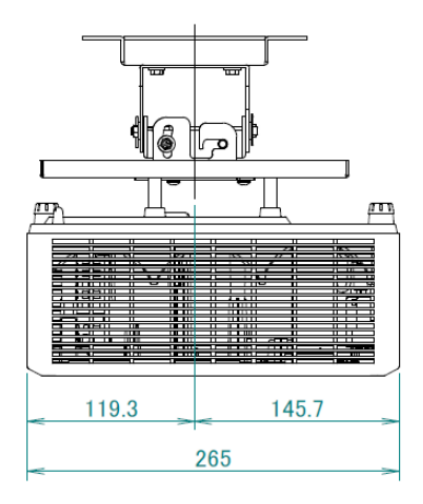

(単位:mm)

#### ■天吊り金具装着図

IPSiO PJ 天吊り金具 タイプ1 +高天井用パイプキット、高天井パイプ タイプ1~8 装着

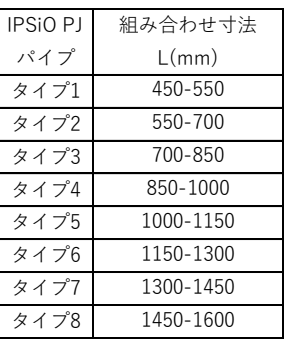

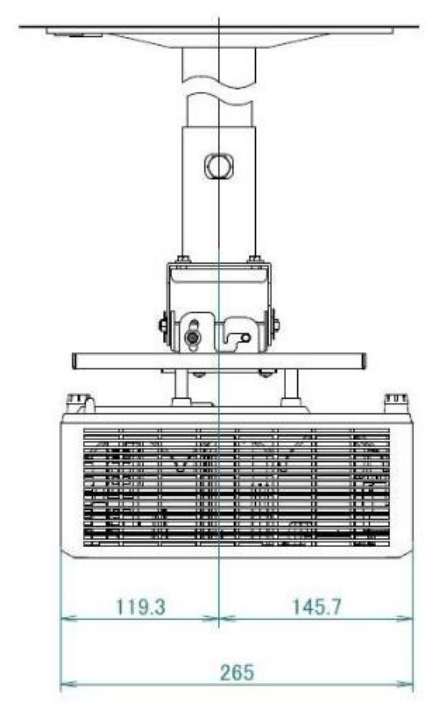

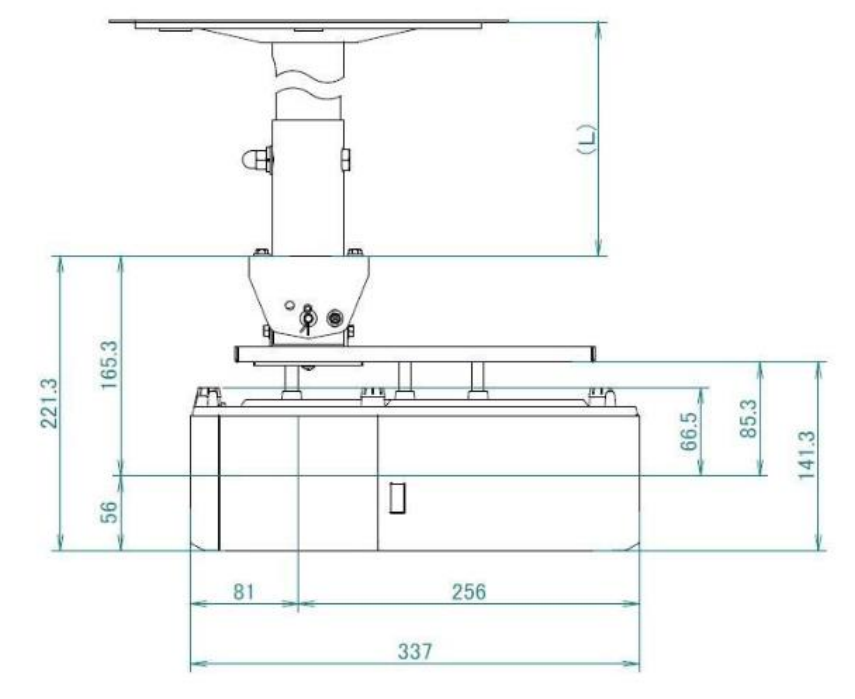

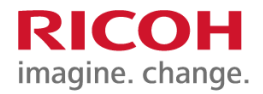

### ■投写距離と画面サイズの関係

プロジェクターとスクリーンの距離によって、投写される画像のサイズは異なります。 表を参考にして、適切な位置に本機を設置してください。 投写距離は最大表示解像度の映像を台形補正なしで投写したときのおおよその値です。 投写距離計算式は簡易計算式のため若干の誤差があります。

弊社ホームページの「投写距離シミュレーター」もあわせてご活用ください。

<http://www.ricoh.co.jp/projector/simulator/>

### ◆投写距離と画面サイズ一覧

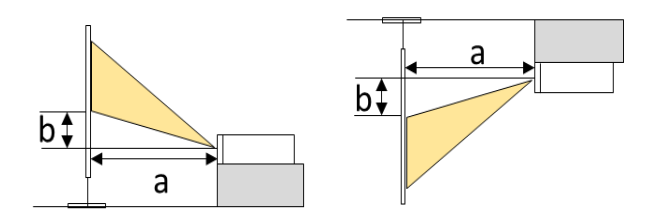

・投写距離a:投写面から、光学位置までの距離

・投写高さb:画面下端から、光学位置までの距離

#### <画面アスペクト比 16:10>

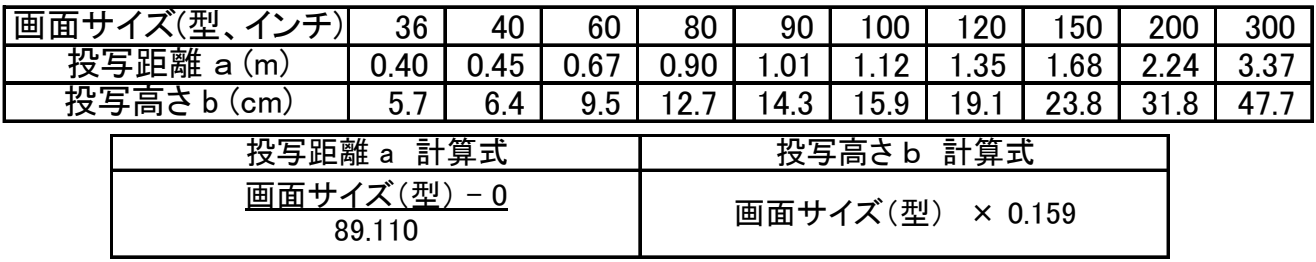

<画面アスペクト比 16:9>

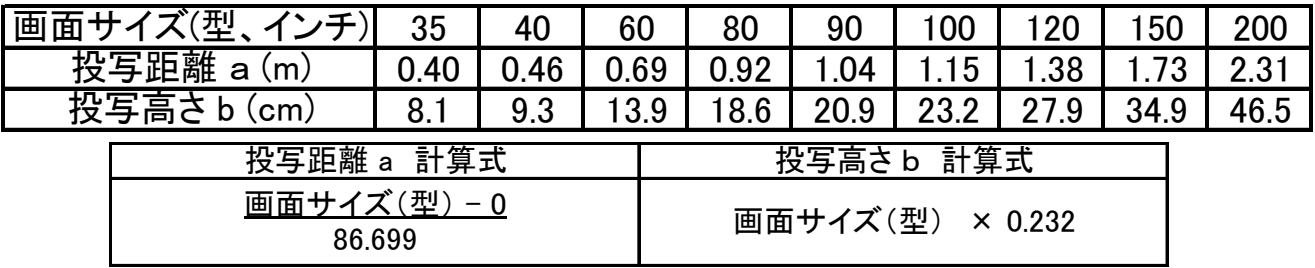

<画面アスペクト比 4:3>

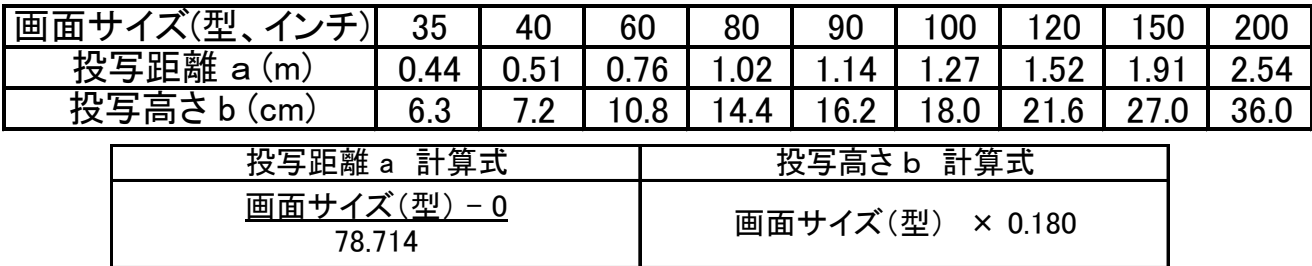

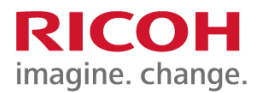

■設置の注意点

## 設置をされるかたへ

- · 本機の質量(約5kg)に耐えられる強度の金具を使用してください。
- 本機と金具の総質量に耐えられる強度の場所だけに設置してください。
- 金具の取り付けには、M4ねじ(プロジェクター内最大9mm)3本を使用してく ださい。
- 壁掛け・天吊り用のねじ穴は、本機底面の次の3カ所にあります。金具の取り付 けにはすべてのねじ穴を使用して、ねじがしっかりと締まっているか確認してく ださい。

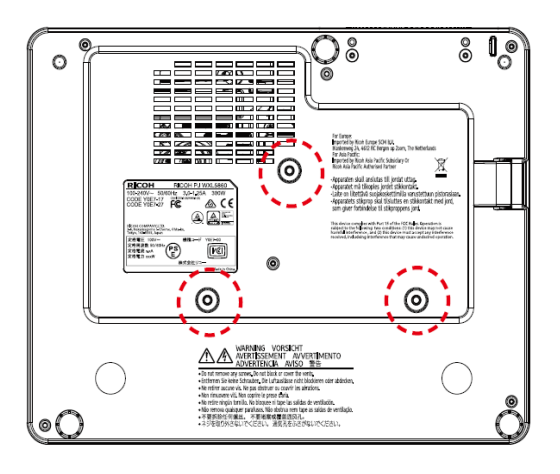

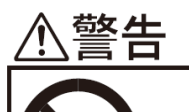

- ·油煙が多い場所や薬品等が付着しやすい場所に天吊り·壁掛け設置しないでく ださい。プロジェクターの樹脂が劣化し落下による事故の原因になります。
	- •天吊り・壁掛け設置しているときは、本機を清掃したり、部品の交換をしたりしな いでください。落下によるけがの原因になります。
	- •天吊り・壁掛け設置しているときは、本機の清掃や部品の交換を販売担当者また はサービス実施店に連絡してください。

- ·本機の天吊り·壁掛け設置は、正しく設置されていないと落下などによる事故の 原因となります。天吊り・壁掛け設置は、販売担当者またはサービス実施店に連 絡してください。
	- •本機の吸気口および排気口をふさがないでください。吸気口や排気口をふさぐ と内部に熱がこもり火災の原因になります。

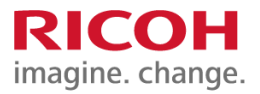

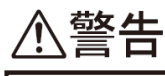

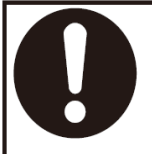

•360度設置を行う場合は本機の設置は、正しく固定されていないと落下などに よる事故の原因となります。販売担当者またはサービス実施店に連絡してくだ さい。

# 360度設置について

本機は、360度方向の投影が可能です。 本機の質量に耐えられる強度の金具を使用してください。 また、プロジェクターがしっかりと固定されていることを確認して ください。

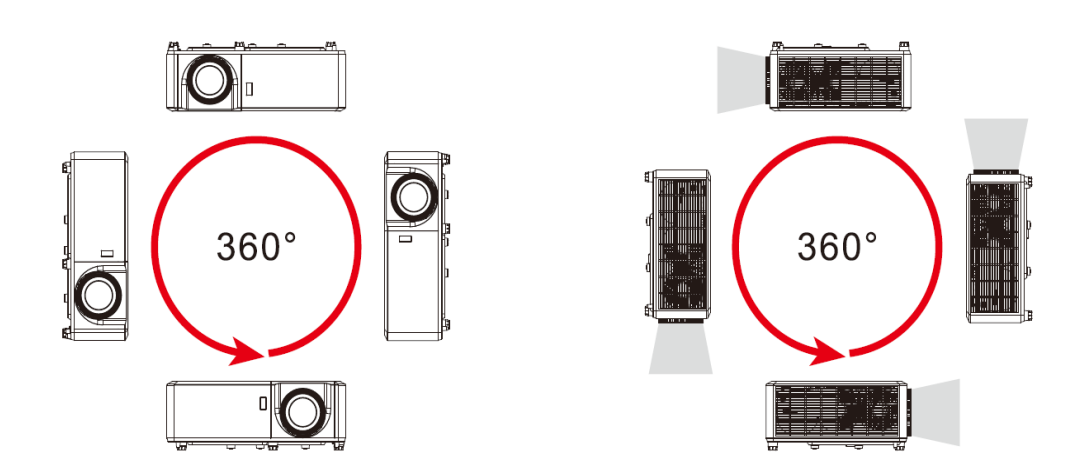

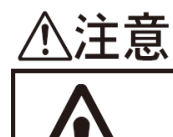

·吸気口と壁との間は30cm以上、排気口と壁との間は60cm以上、その他の 面と壁との間は10cm以上離して設置してください。プロジェクター内部の 温度が上昇し、故障の原因となります。

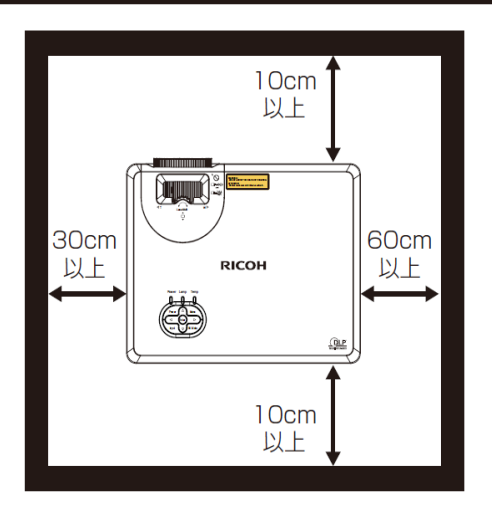

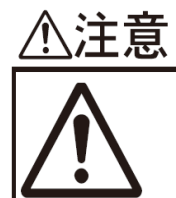

·本機の吸気口·排気口が上下方向となる設置においては、吸気口と壁との間 は30cm以上、排気口と壁との間は60cm以上、天井や床との間は10cm以 上離して設置してください。プロジェクター内部の温度が上昇し、故障の原因 となります。また、2台並べて設置するときは、排気口からの熱風が直接吸気 口に入らないように、間に壁などを設けてください。

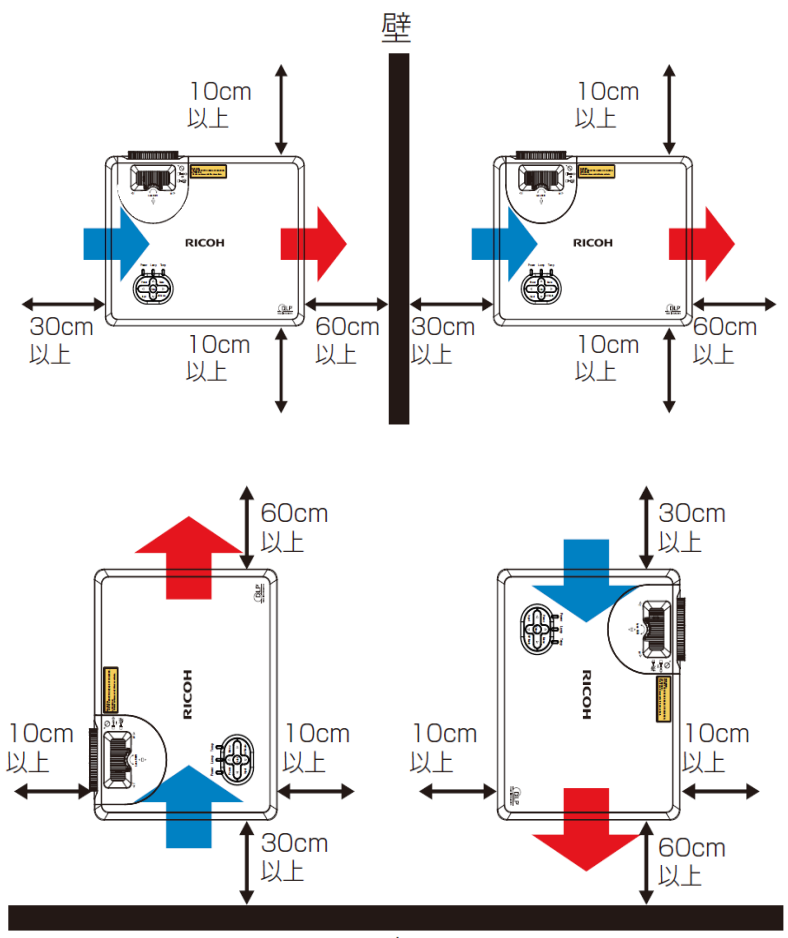

WXL4760  $\times$  8

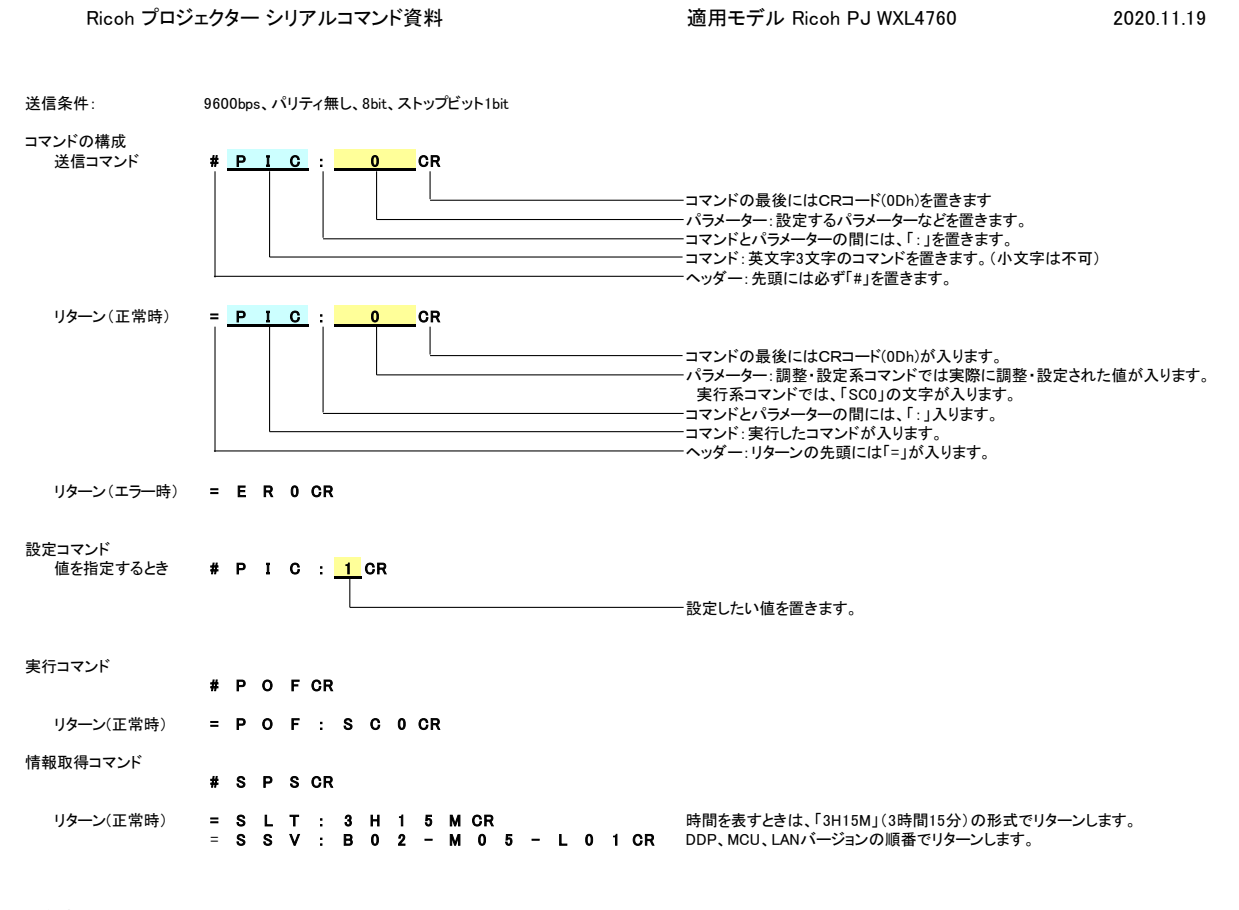

#### <注意>

- ----------<br>電源オフ時のコマンドには、以下の制限があります。 電源オフ時には、PON, SPS, SERコマンドのみを受け付けます。<br>電源オン・オフ時などに、コマンドに対するリターン以外の文字が出力されることがあります。 フランス コネクタ端子配置図 PCとの接続には、市販のストレート結線のケーブルをご使用ください。

TELNETのサポート

 $\mathcal{A}^{\mathcal{A}}$  and  $\mathcal{A}^{\mathcal{A}}$ 

TELNET標準ポート(TCP:23)によるコントロールも本コマンドにより可能です。 3 受信データ スタンバイ時に使用する場合は、[設定]→[ネットワーク(スタンバイ)]を「入」にしてください。 4 NC

and a series of the contract of the contract of the contract of the contract of

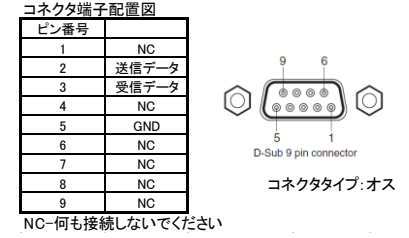

 $\sim$ 

WXL4760

#### Ricoh PJ WXL4760 シリアルコマンドリスト Ver.1.00 (2020.11.19)

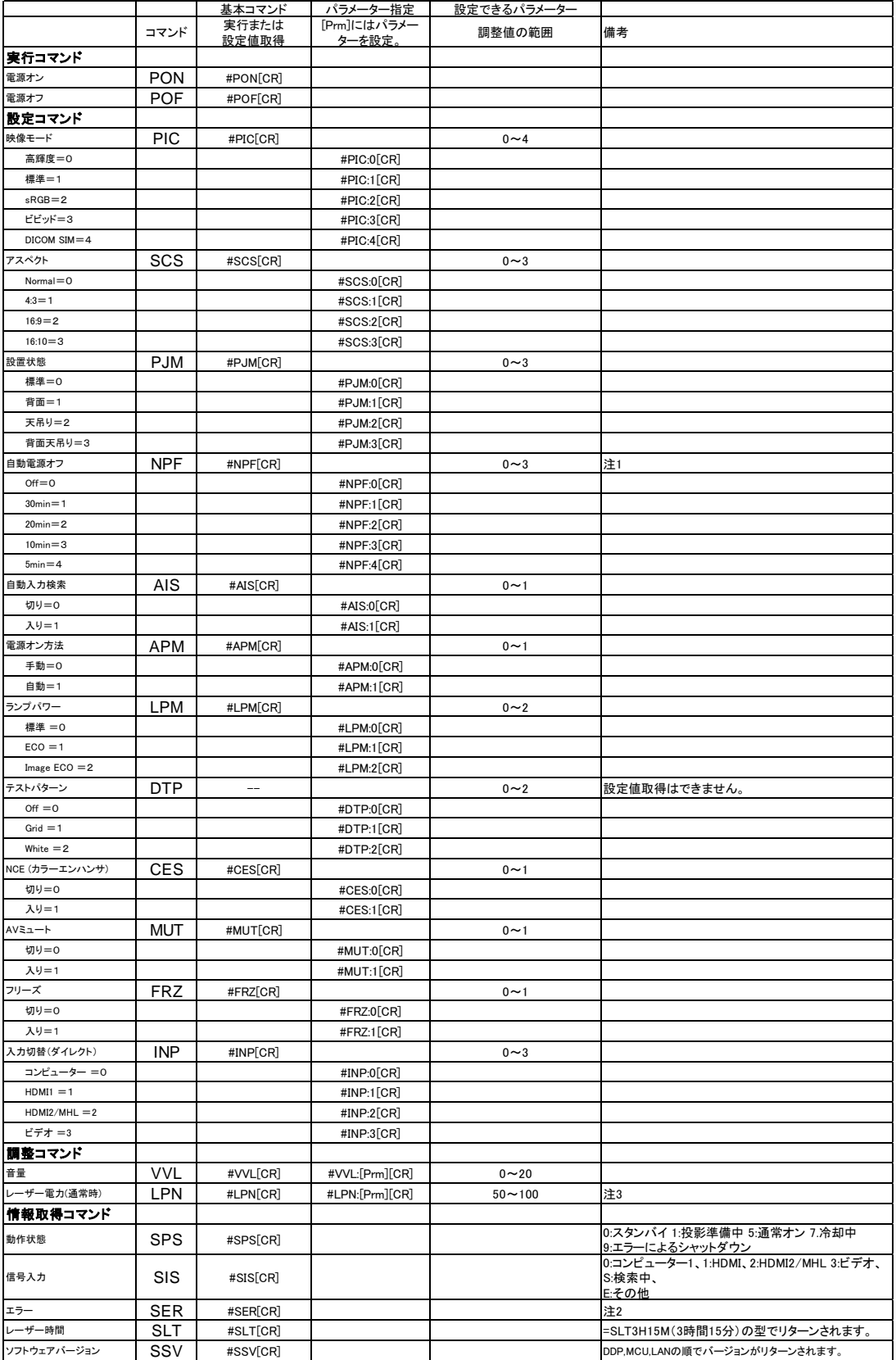

注1) 本体OSD MENUで無信号電源OFFを5/10/20/30分以外に設定をすると、#NPF[CR]を送った時にエラーが返されます。<br>注2) EWOSの文字の組み合わせでリターンします。W:警告、O:正常、E:その他エラー (本機ではWの状態はありません)<br>各文字は右の状態を表します 1文字目光源、2文字目:ファン、3文字目温度、4文字目:CW<br>(例) "OEOO" ファンエラー

注3) レーザー電力モードが「標準」のときのレーザー電力を設定します。レーザー電力モードが「標準」以外に設定されているとエラーを返します。